## **Enhanced Emergency Sexual Assault Services (EESAS) Course Registration**

You can now self-register for the EESAS course as of Sept 2020. Go to the following site:

<https://forensiceducation.ca/courses/eesas/>

1. Click on the large bold title (EESAS) and a "login to enroll" button will pop up (see photo).

*(Note- If you were previously registered in the old course site, there is still a link for you to access materials to review or complete. All new registrants should use the new process outlined here and previous registrants will have to create a new registration if they want to use the new site).*

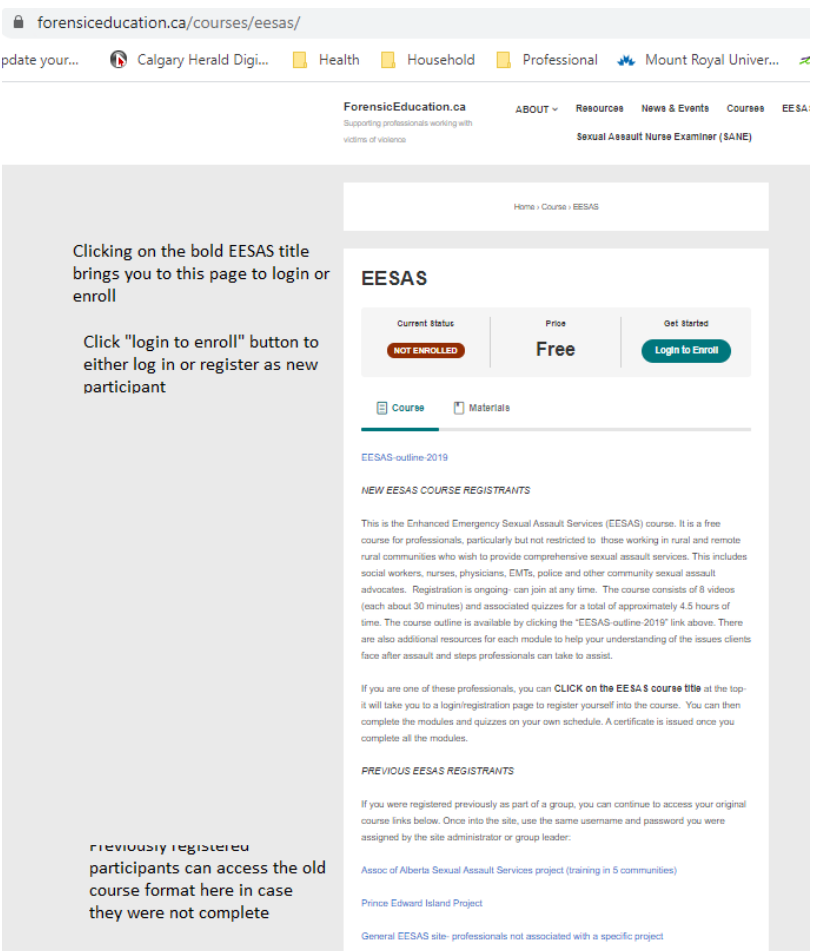

- 2. When you click on "login to enrol" it will bring a page up to either login (if you have registered on this site before with this new format, or a "register" button. If you are new, then the registration asks you to enter the following:
	- Username (you create your signin) it will be emailed to you later to confirm
	- Email

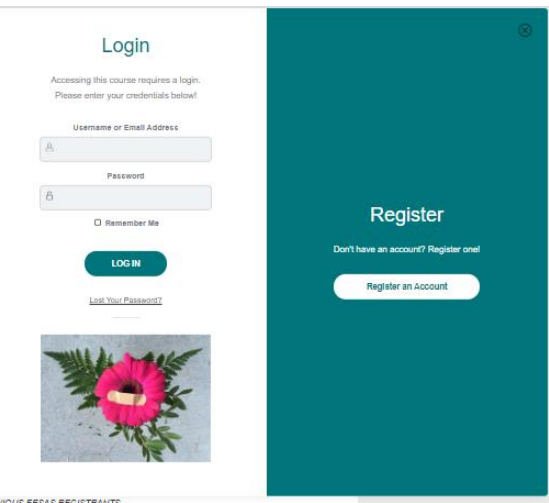

3. After you register a screen then opens for you to enter additional information about your workplace/profession and to create a password

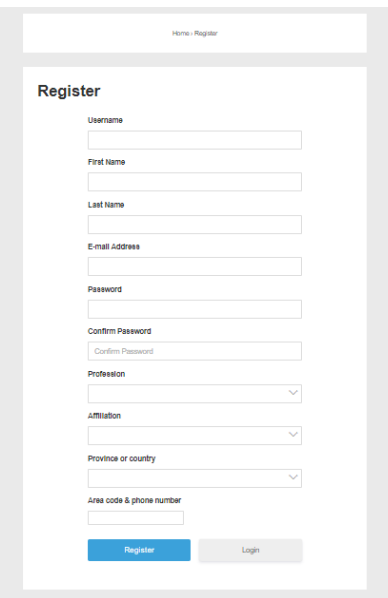

Your registration is now complete and next time you login, you will see the modules for the EESAS course listed at bottom of the page. The modules are sequential, and you must watch the video (approx. 30-40 minutes each) and then do the short quiz before you can move to the next module. Although quizzes are set for an 80% pass, you can repeat them as many times as you wish until correct, then can proceed.

There is a manual you can download or print that follows along with the material and links to other resources that may be of interest. When you complete all 8 modules, a certificate of completion will automatically be generated.

For further information please contact the course creator and site Director, Dr. Cathy Carter-Snell PhD RN, SANE-A [cartersnell@forensiceducation.ca](mailto:cartersnell@forensiceducation.ca)